### **SYNTHESIS**

## **Synthesis**

- Involves synthesizing a gate netlist from verilog source code
- We use *Design Compiler* (DC) by Synopsys which is the most popular synthesis tool used in industry
- Target library examples:
	- Standard cell (NAND, NOR, Flip-Flop, etc.)
	- $-$  FPGA CLB
- Other key files
	- source verilog (or VHDL)
	- compile script
	- output gate netlist
	- many reports

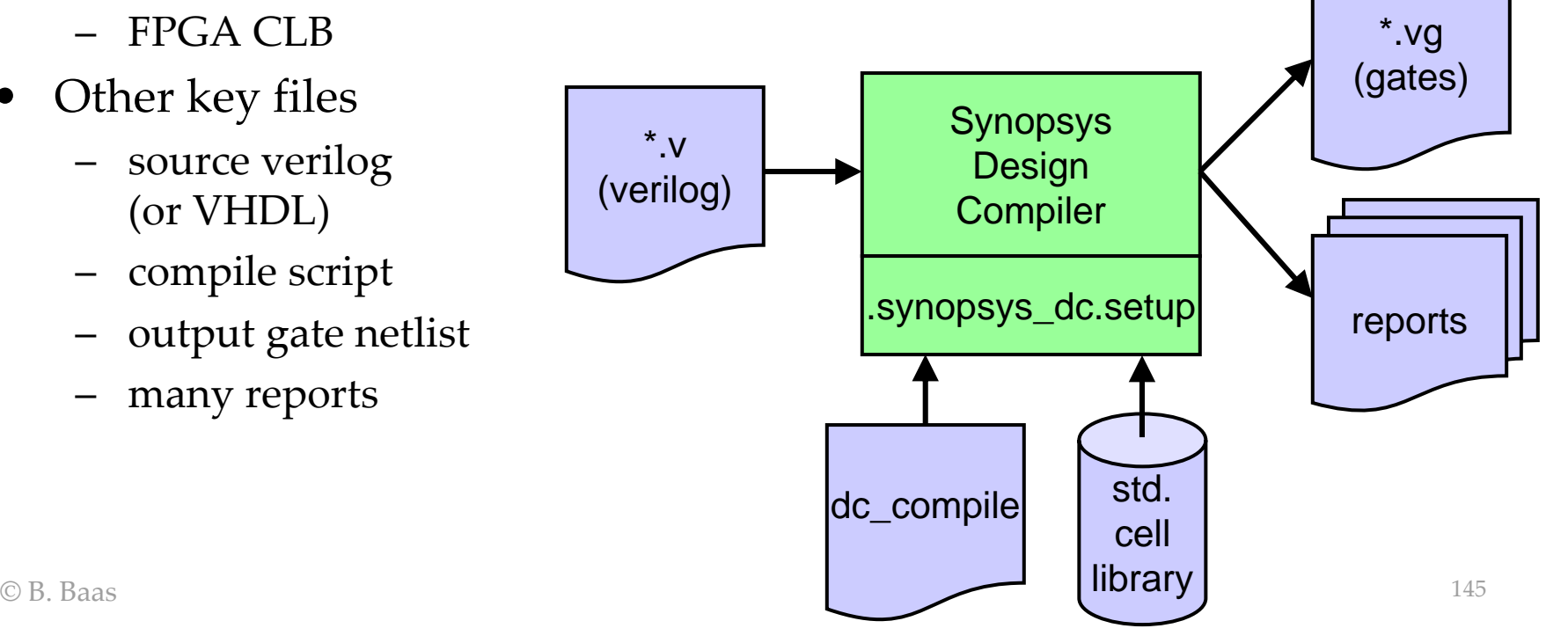

## Standard Cell Library

- We currently use the 45 nm NanGate FreePDF45 Open Cell Library http://www.nangate.com/?page\_id=2325 which is an open-source library developed by NanGate Inc, http://www.nangate.com
- It contains "62 different functions ranging from buffers to scan flipflops with set and reset, including specialized low power cells with multiple drive strength variants, the library includes over 170 different standard cells." Synopsys Design **Compiler** \*.v (verilog) \*.vg

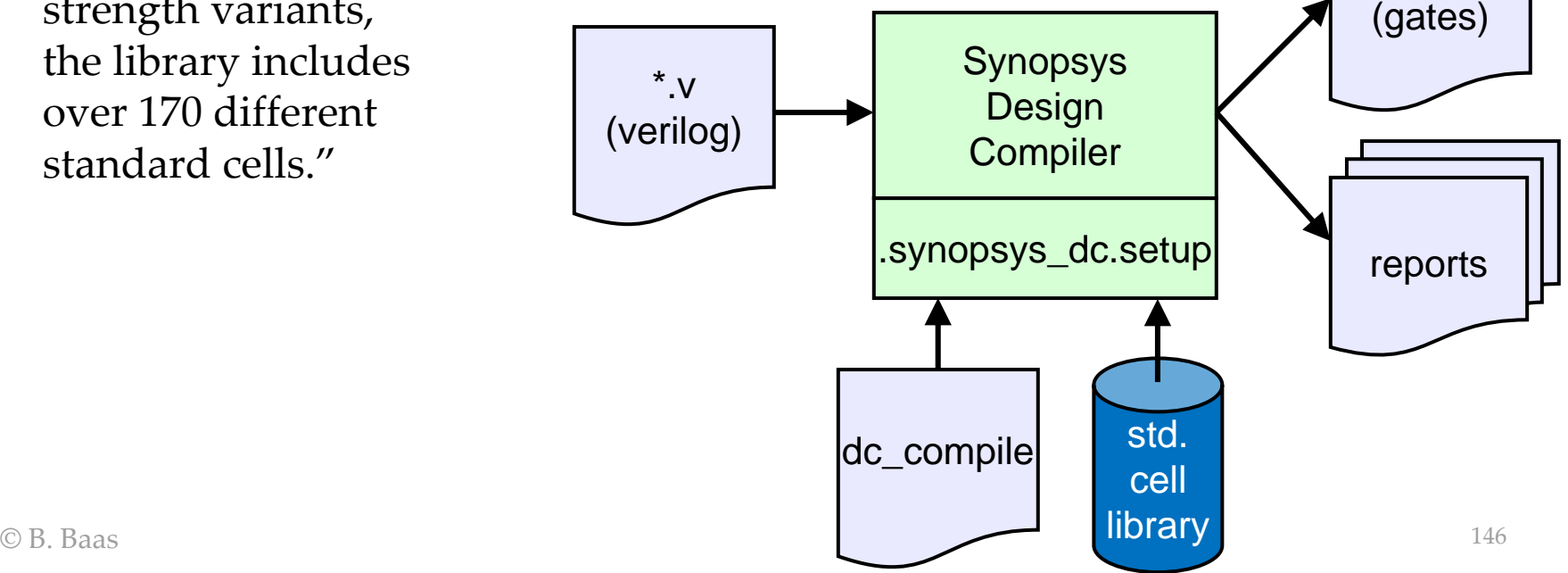

## Compile Optimization Parameters

- There are many many configuration parameters which can be tuned to optimize the result of synthesis
- For homework/projects in this class, do not change any of these optimization parameters since this is not the focus of the class
- Only parameters to select input files should be changed
- Please talk to me if you would like to modify the script more extensively

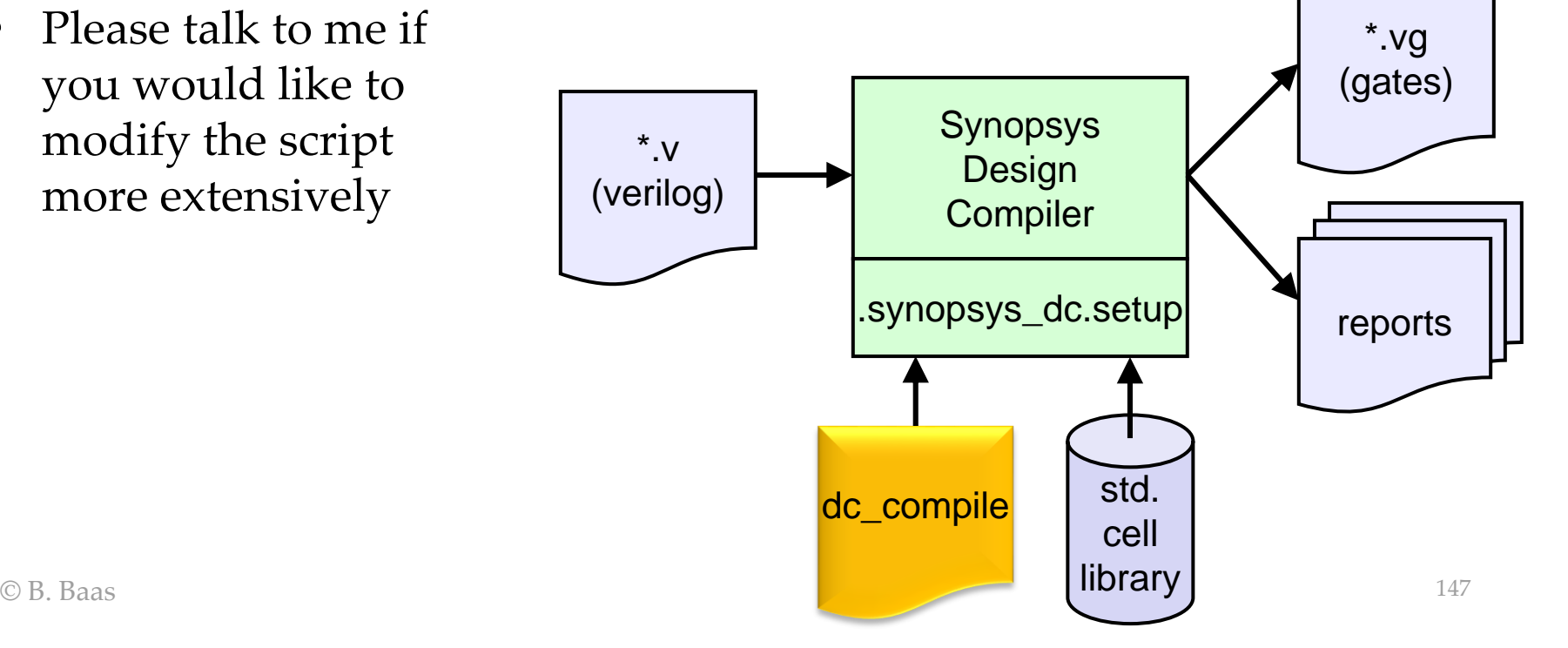

### Synthesis Key Files

- Makefile
	- Contains all commands needed for simulation and synthesis
	- Requires you to enter the top-level design name at the top of the file
	- Type "make <return>" to see make targets and instructions
- dc-template.tcl
	- Template used to generate a customized command file for Design Compiler
	- Do not edit this file unless you are told you need to
- .synopsys\_dc.setup
	- Do not edit this file
	- Watch out for it since it appears in linux only with 'ls –a' and not just 'ls'
- abc.v
	- Very simple example design with 2-bit and 32-bit adders, and registers
- abc.vfv
	- File that contains all source verilog files for simulation (NCVerilog or Verilog-XL)
- abc.vfs
	- File that contains all source verilog files for synthesis (Design Compiler)

### Makefile

rattle\_179> make

```
Make targets. Either change module name in Makefile line 35 or add the
text 'NAME=xyz' after 'make' for simulation and synthesis targets below.
 make print this help summary
 make clean deletes some generated files
 make cleanall deletes all generated files
Make targets for simulation
 make compile compile only with .vfv and NCVerilog
 make run make run with NCVerilog
 make viewer start simvision
Make targets for synthesis
 make check compile only with .vfs and NCVerilog
 make synth synthesize default module
Recommended procedure to synthesize top-level module 'xyz'
 1) change 'NAME := CHANGE_ME' to 'NAME := xyz' at top of Makefile
 2) add filenames of all modules to be synthesized to file xyz.vfs
 3) 'make check' and fix any errors
 4) 'make synth'
Alternate procedure
 1) add filenames of all modules to be synthesized to file xyz.vfs
 2) 'make NAME=xyz check' and fix any errors
 3) 'make NAME=xyz synth'
```
# Synthesis Timing

- cycle time = 10 nsec
- clock skew = 50 psec

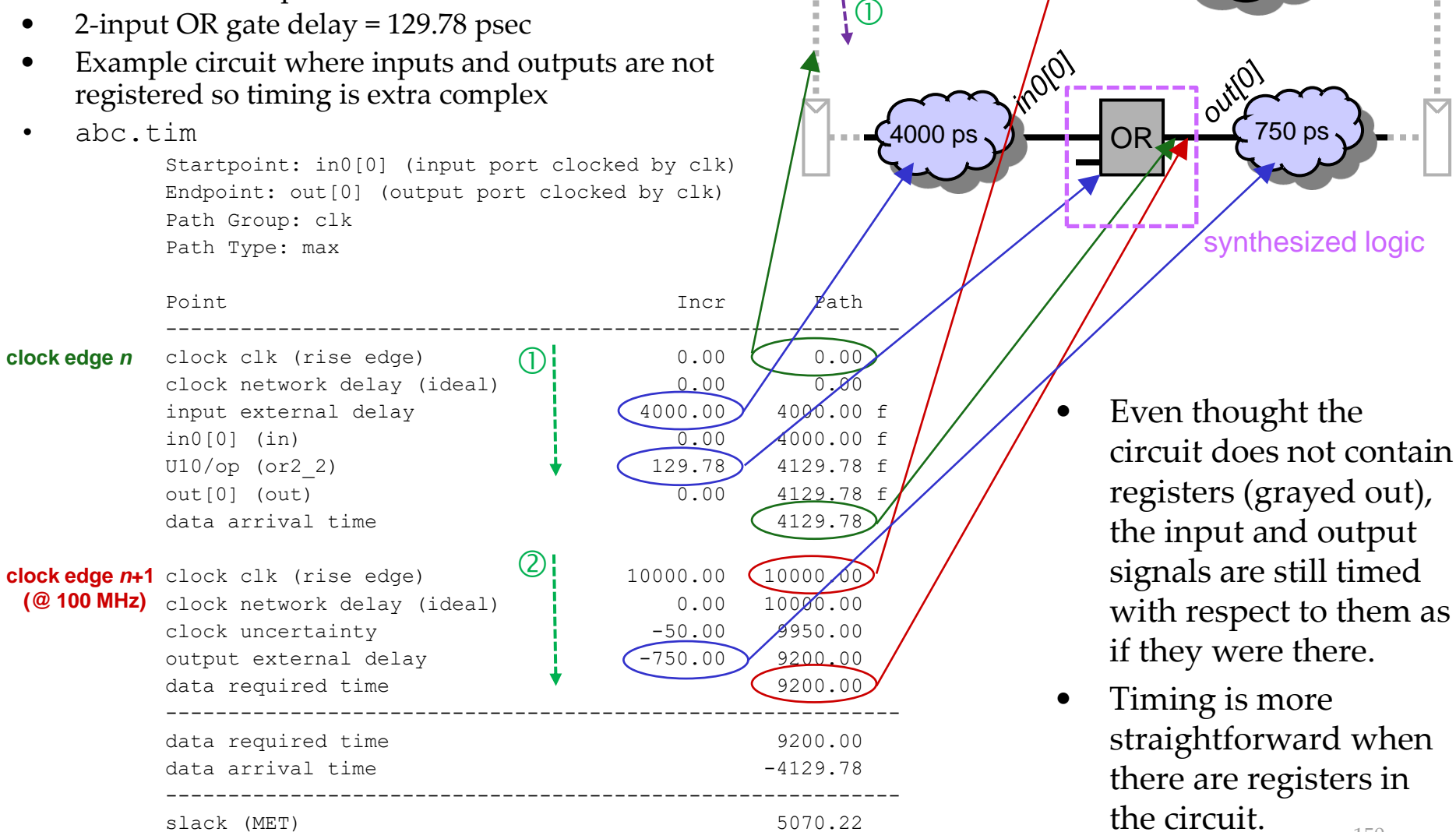

*clock*

*two timing paths*

 $\overline{2}$ 

± 50 ps

## Synthesizing Hardware without Registers

- For quick estimates of combinational blocks, it is often helpful to synthesize a hardware design that does not contain registers
- But Design Compiler will give an "Unconstrained Paths" error if there is no clock signal and the \*.tim timing report will not have necessary information
- To solve this, add a "clk" clock input to the hardware module that does not connect to anything. There will still be the following error which can be ignored:

```
port 'clk' is not connected to any nets. (LINT-28)
```
### // or2.v // // practice with a pure-combinational circuit `timescale 10ps/1ps `celldefine module or2 ( in0, in1, out, **clk** ); //----- Inputs/outputs input [1:0] in0; input [1:0] in1; output [1:0] out; input clk; //----- 2-bit adder wire [1:0] out; assign out = in0  $|$  in1;

```
endmodule /* or2 */
`endcelldefine
```
## Synthesis Timing

*Estimated achievable cycle time = Target cycle time – Timing slack*

- A **positive** slack value implies that the circuit is estimated to perform at a higher clock rate than the target clock rate (1/*TargetCycleTime*)
- A **negative** slack value implies that the circuit is estimated to be unable to achieve the target clock frequency

### Synthesis Circuit Area

#### • abc.area

\*\*\*\*\*\*\*\*\*\*\*\*\*\*\*\*\*\*\*\*\*\*\*\*\*\*\*\*\*\*\*\*\*\*\*\*\*\*\*\* Report : area Design : abc Version: V-2004.06-SP2 Date : Thu Feb 3 15:56:49 2005 \*\*\*\*\*\*\*\*\*\*\*\*\*\*\*\*\*\*\*\*\*\*\*\*\*\*\*\*\*\*\*\*\*\*\*\*\*\*\*\*

Library(s) Used:

vtvtlib25 (File: /afs/ece/classes/Html/Winter04/eec281/lib/vtvtlib25.db)

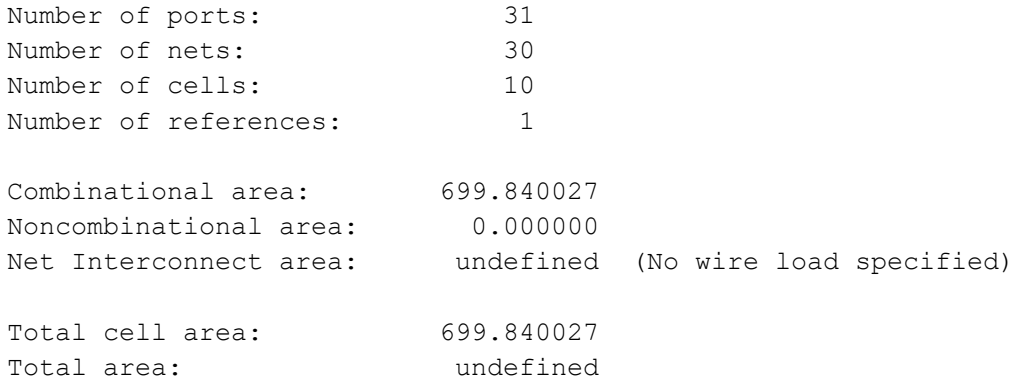

### Synthesis Gate Netlist

• abc.vq

```
module prac ( in0, in1, out, clk );
  input [9:0] in0;
  input [9:0] in1;
  output [9:0] out;
  input clk;
```

```
or2 2 U1 ( .ip1(in0[9]), .ip2(in1[9]), .op(out[9]) );
 or2 2 U2 ( .ip1(in0[8]), .ip2(in1[8]), .op(out[8]) );
 or2 2 U3 ( .ip1(in0[7]), .ip2(in1[7]), .op(out[7]) );
 or2 2 U4 ( .ip1(in0[6]), .ip2(in1[6]), .op(out[6]) );
 or2 2 U5 ( .ip1(in0[5]), .ip2(in1[5]), .op(out[5]) );
 or2 2 U6 ( .ip1(in0[4]), .ip2(in1[4]), .op(out[4]) );
 or2 2 U7 ( .ip1(in0[3]), .ip2(in1[3]), .op(out[3]) );
 or2 2 U8 ( .ip1(in0[2]), .ip2(in1[2]), .op(out[2]) );
 or2 2 U9 ( .ip1(in0[1]), .ip2(in1[1]), .op(out[1]) );
 or2 2 U10 ( .ip1(in0[0]), .ip2(in1[0]), .op(out[0]) );
endmodule
```
## Synthesis, Other Output Files

- abc.cell
	- All cells used
	- Area per cell
- abc.logv
	- General log file for simulations
	- Skip reading it for errors and warnings at your peril!
- abc.logs
	- General log file for synthesis
	- Skip reading it for errors and warnings at your peril!

## Reported Circuit Power

- Don't trust power numbers
- Don't trust any uncalibrated CAD tool anyway
- Power *comparisons* are likely useful to estimate the value or cost of design modifications, however
- The greatest sources of inaccuracies come from:
	- Interconnect (wires) dissipates a majority of the power in almost any design in a modern CMOS technology
	- The synthesis tool may or may not even have an equation to estimate wire capacitance (and by  $E = CV^2$ , a way to estimate energy per operation)
- $\odot$  B. Baas 156 – Even if it tries to estimate wire capacitance, it will surely be wrong! The only way to know it accurately is to do the actual cell placement and wire routing ("place & route") of the design

Startpoint: r\_in31a\_reg[0] (rising edge-triggered flip-flop clocked by clk) Endpoint: out32\_reg[31]

abc 5K hvratio 1 1 NangateOpenCellLibrary

(rising edge-triggered flip-flop clocked by clk) Path Group: clk

Des/Clust/Port Wire Load Model Library ------------------------------------------------

Path Type: max

### Synthesis Timing Example II

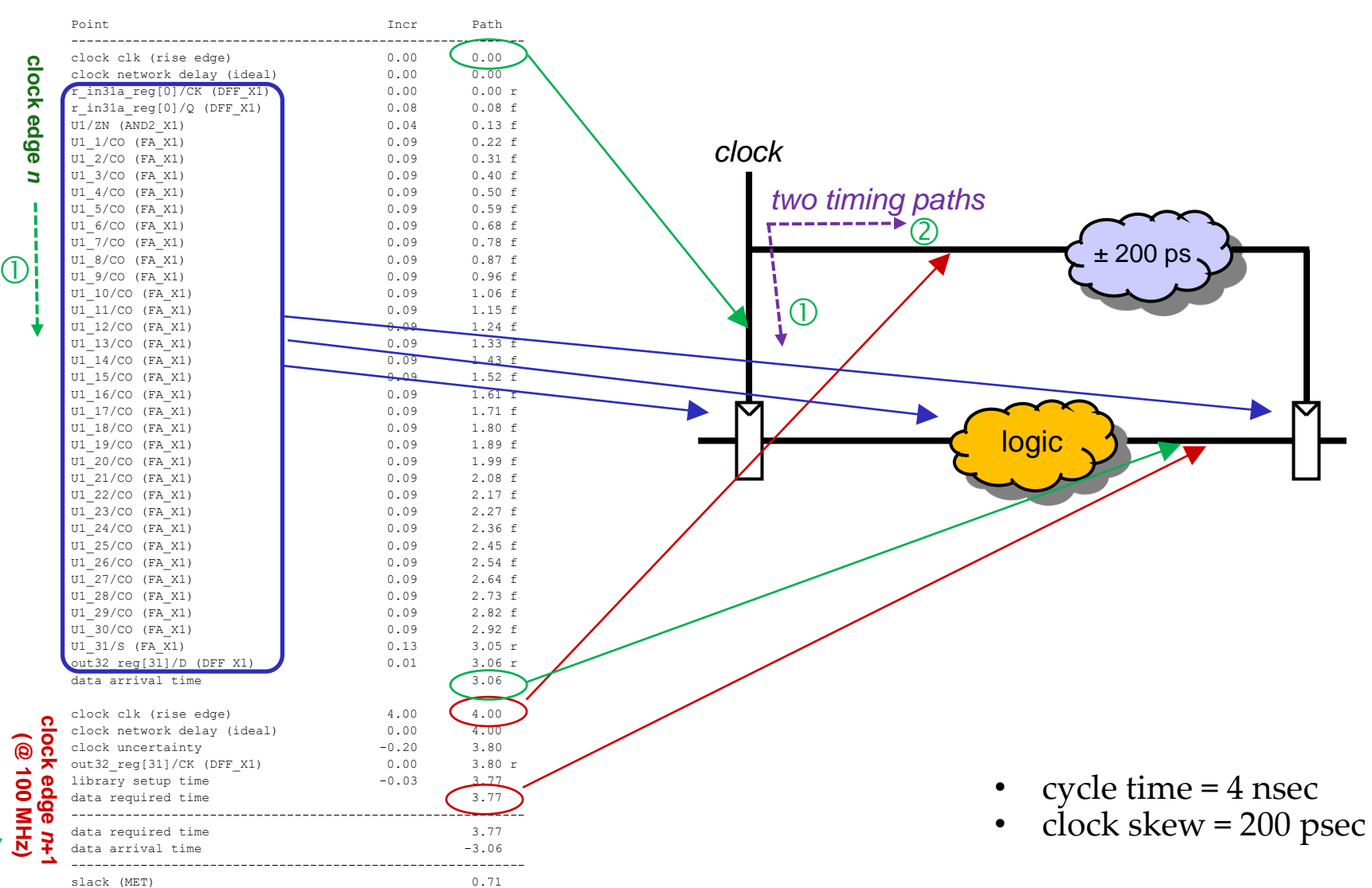

 $(2)$